# **Konfigurácia DSN (Data Source Name)**

Konfigurácia DSN sa realizuje prostredníctvom **ODBC Data Source Administrator** (Control panel - Administrative Tools - Data Sources (ODBC)). Pri vytváraní nového DSN je potrebné vybra z ponuky driverov **D2000 V7.00 Real Time Driver**.

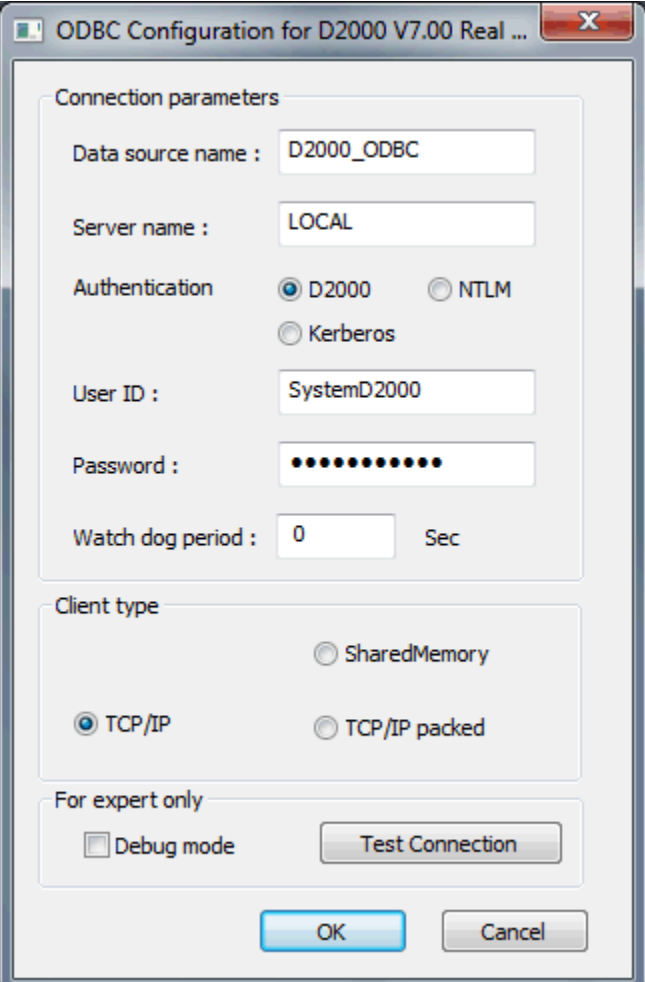

# **Data source name (DSN)**

Meno pre prístup k dátam.

#### **Server name**

Meno pracovnej stanice (workstation), na ktorom beží proces [D2000 Server](https://doc.ipesoft.com/display/D2DOCV11SK/D2000+Server) alebo LOCAL pre pripojenie k lokálnemu procesu **D2000 Server**.

#### **Authentication**

Výber [autentifikanej metódy](https://doc.ipesoft.com/pages/viewpage.action?pageId=1540345#Autentifik�ciavD2000-authmethod) na overenie užívateovej identity. K dispozícii sú tieto autentifikané metódy:

- [D2000](https://doc.ipesoft.com/pages/viewpage.action?pageId=1540345#Autentifik�ciavD2000-auth_d2000)
- $\bullet$ [NTLM](https://doc.ipesoft.com/pages/viewpage.action?pageId=1540345#Autentifik�ciavD2000-auth_ntlm)
- [Kerberos](https://doc.ipesoft.com/pages/viewpage.action?pageId=1540345#Autentifik�ciavD2000-auth_kerberos)

**Poznámka**: Pre iné metódy autentifikácie ako D2000 je potrebná dynamická knižnica [d2auth.dll](https://doc.ipesoft.com/pages/viewpage.action?pageId=1540345#Autentifik�ciavD2000-d2auth.dll) (nachádza sa v adresári [D2000.EXE\bin\)](https://doc.ipesoft.com/pages/viewpage.action?pageId=1540201#id-�trukt�raprogramov�hoadres�ra-d2000_exe_bin). Pre jej sprístupnenie D2000 ODBC je potrebné nakopírova ju do systémového adresára Windows (System32) alebo nastavi premennú PATH vo Windows tak, aby obsahovala adresár [D2000.EXE\bin](https://doc.ipesoft.com/pages/viewpage.action?pageId=1540201#id-�trukt�raprogramov�hoadres�ra-d2000_exe_bin).

# **User ID**

Meno užívatea D2000 - uruje prístupové práva k objektom.

#### **Password**

Heslo užívatea D2000.

## **Watch dog period**

Perióda posielania WatchDog správ overujúcich spojenie s procesom [D2000 Server](https://doc.ipesoft.com/display/D2DOCV11SK/D2000+Server).

#### **Client type**

Spôsoby pripojenia k procesu [D2000 Server:](https://doc.ipesoft.com/display/D2DOCV11SK/D2000+Server)

- NamedPipe komunikácia prostredníctvom protokolu Named Pipe
- SharedMemory komunikácia cez zdieanú pamä možné len pre pripojenie na lokálny proces [D2000 Server](https://doc.ipesoft.com/display/D2DOCV11SK/D2000+Server)
- TCP/IP komunikácia protokolom TCP/IP
- TCP/IP packed komunikácia protokolom TCP/IP s komprimáciou správ

# **Debug mode**

Ladiaci režim práce drivera.

## **Test connection**

Overenie konfigurácie DSN. Pokúsi sa pripoji na proces [D2000 Server](https://doc.ipesoft.com/display/D2DOCV11SK/D2000+Server), bežiaci na uvedenom serveri.

**Súvisiace stránky:** [D2000 ODBC Driver](https://doc.ipesoft.com/display/D2DOCV11SK/D2000+ODBC+Driver) [Prístup k dátam](https://doc.ipesoft.com/pages/viewpage.action?pageId=1542040)